## **TOTVS**

## **Configurações Meu RH Protheus Login Informe de Rendimentos**

Marcelo Jose Nunes

Janeiro **2024/**

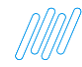

## **MEU RH Configurações**

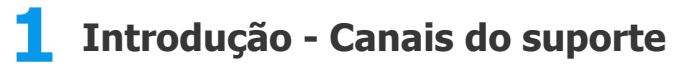

**2 Configurações - Login**

**3 Configurações - Informe de rendimentos**

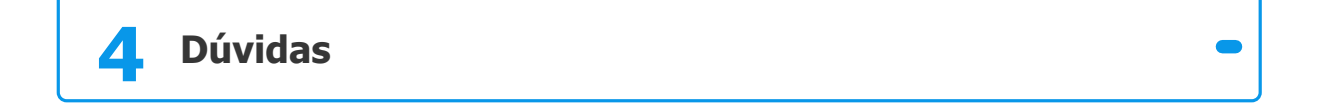

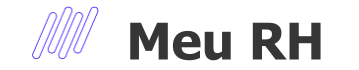

### **Todos os dados de CPF, Nome e Fotos são fictícios.**

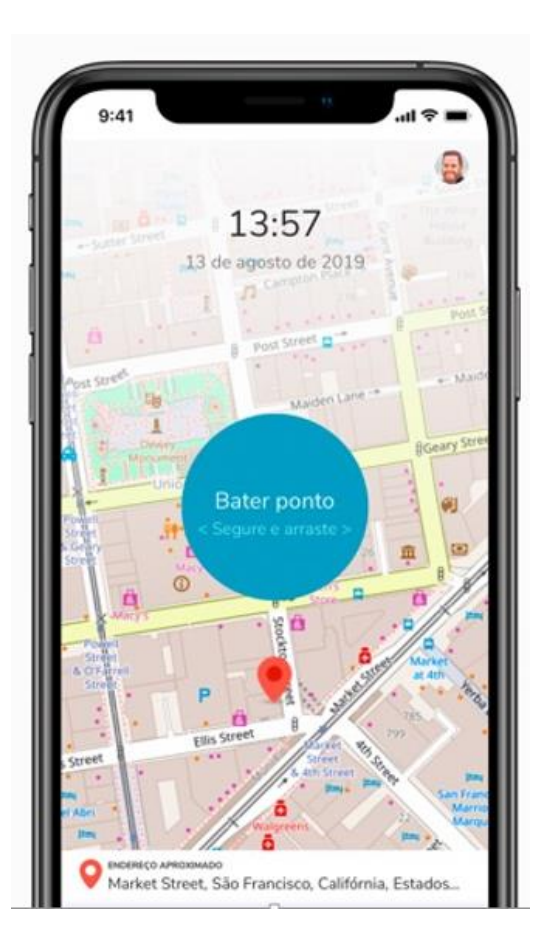

**01 Introdução Principais Canais Suporte**

4

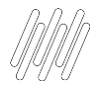

### <sup>5</sup> **CONHEÇA NOSSOS CANAIS Usando chave de busca Protheus Meu rh**

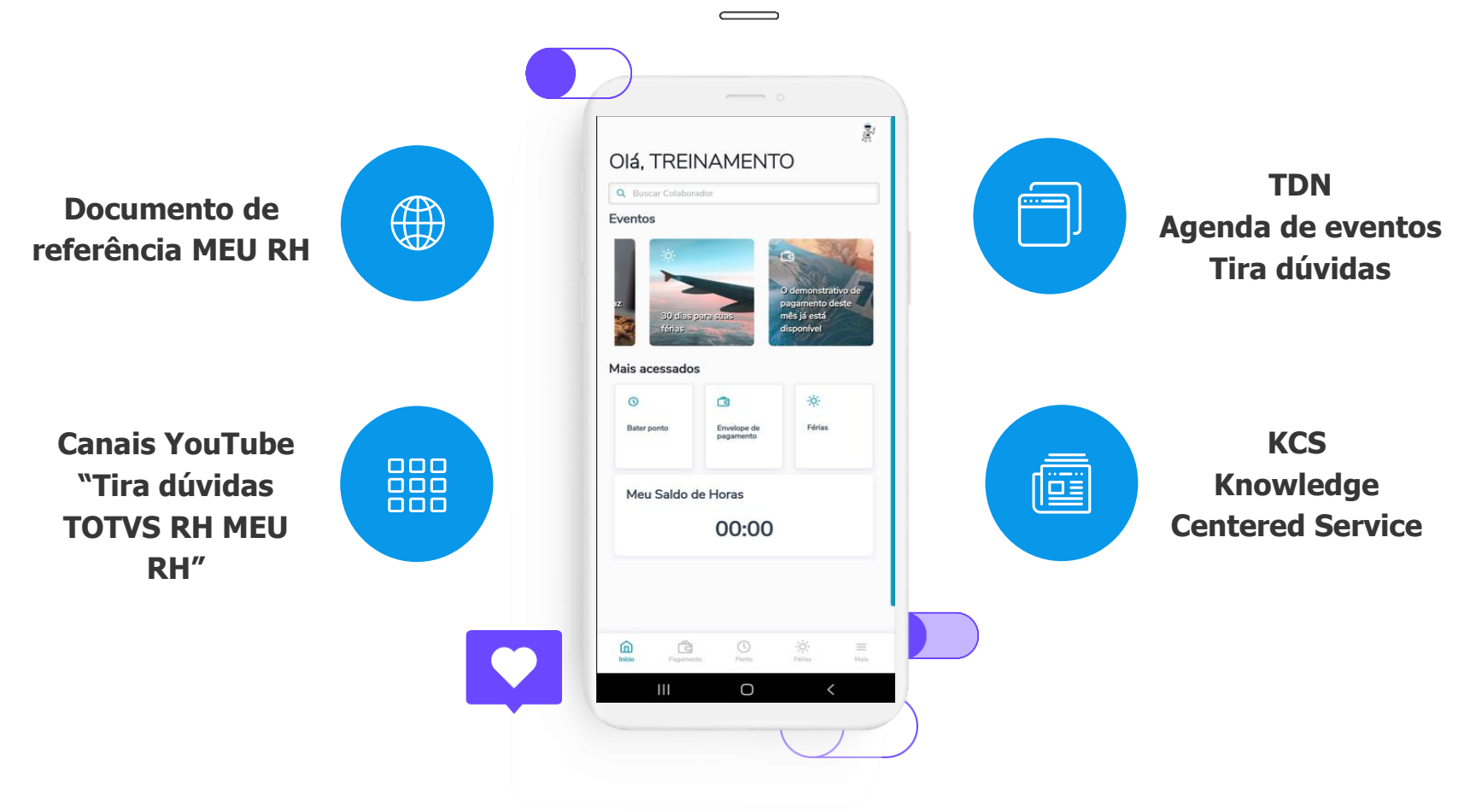

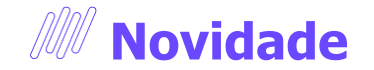

Agora é possível receber notícias e informações importantes do RH e TAF Protheus através do nosso grupo do WhatsApp. Acesse o nosso QRCODE, participe da nossa comunidade.

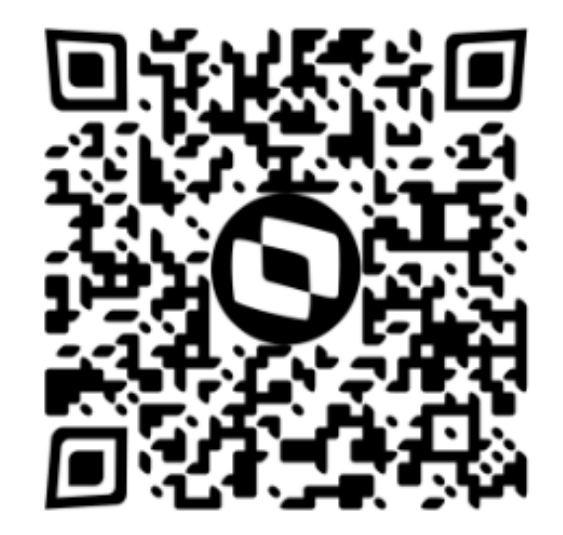

6

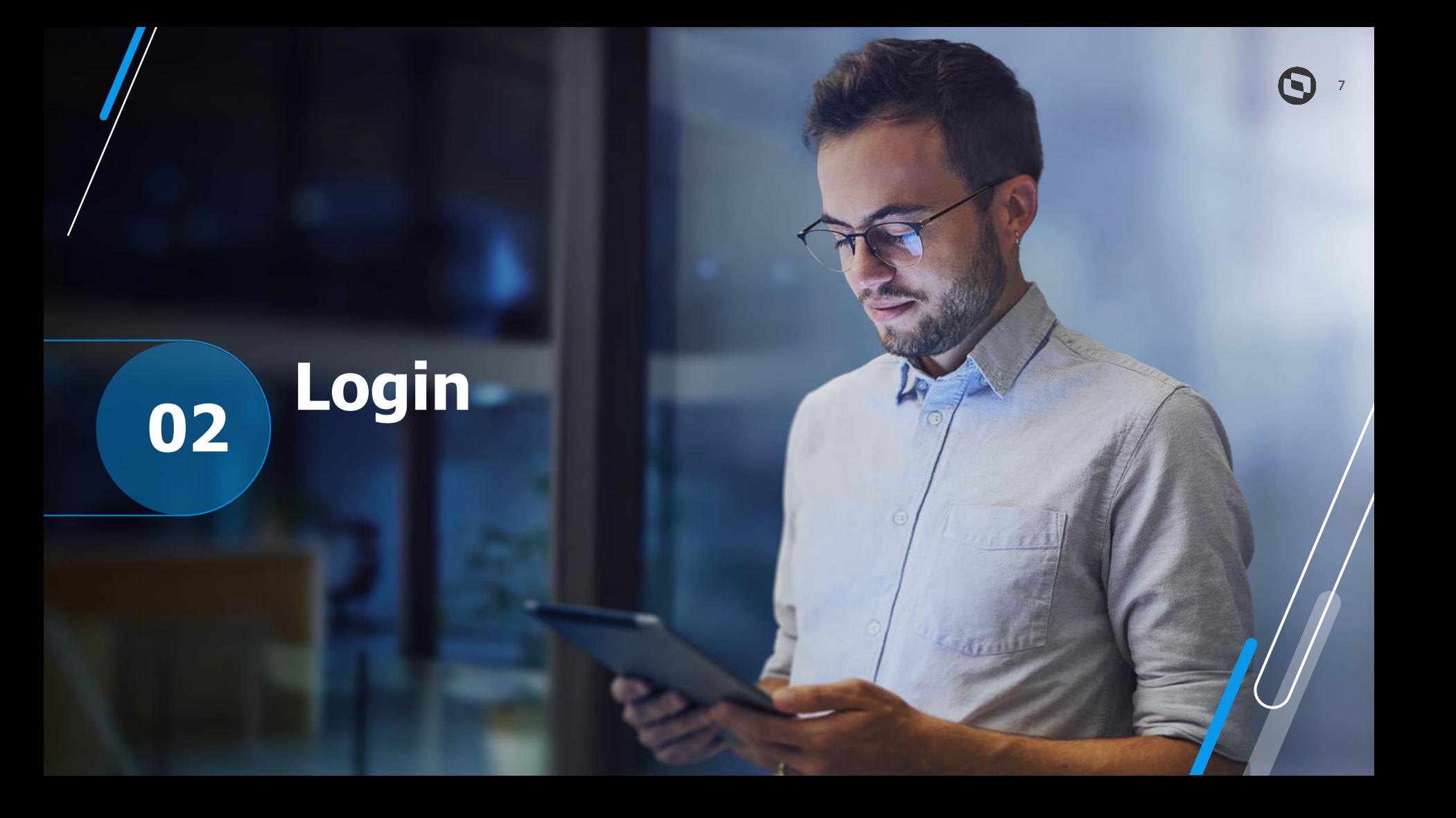

Requisitos para Fazer Login no meu rh:

- Supondo que Meu Rh já esta operante e atualizado.
- Módulo SigaCfg > Usuários > Senhas > Usuários Ter um usuário especifico pro meu rh que tenha nível de acesso administrador com acesso a todas as empresas\filiais e rotinas
- Rotina FATA220 > Módulo 18 > Atualizações > Configurações > Usuários > Genéricos (Em resumo é vinculado o usuário genérico com o usuário do SigaCfg Campo "Usuário Int." do passo anterior)
- Ter na pasta System o arquivo **msrelrdz.ini** (Arquivo com de/para de campos da SRA/RD0 Participantes)
- Rotina APDA020 Módulo 18 > Atualizações > Configurações > Usuários > Cadastro de Participantes > Outras ações > Relac.Partic. (Em resumo sistema faz uma copia da SRA para RD0-Paticipantes usando o **msrelrdz.ini)**
- Ainda na rotina APDA020-Participantes > Aba Outros Campo "Usuar.Portal" Vincular o usuário genérico criado nos passos anteriores
- Rotina TCFA130 > Módulo 18 > Atualizações > Configurações > Usuários > Manutenção (Em resumo nessa rotina iremos criar a senha padrão para acesso Ano Nasc + Dia Adm + Dig. Cpf) – Iniciar/Gerar Senhas
- Após os passos acima já é possível logar no meu rh com usuário CPF e senha (Ano Nasc + Dia Adm + Dig. Cpf)

### **Erros comuns no Login**

- Login Inválido. Verifique se o usuário e senha foram digitados corretamente.
- Object Object Internal Server Error
- Looping e The request requires authentication. The server might return this response for a page behind
- Usuário sem acesso a empresa
- Tela Branca acesso app

### **Possíveis causas**

- Rpo e Arquivos do meu rh desatualizados
- Erro no app configurações das credenciais incorretas. https://centraldeatendimento.totvs.com/hc/ptbr/articles/360044715514
- Cadastro do Participante > Aba Dados Cadastrais > Campo "Ativo = Não"
- Cadastro do Participante > Aba Outros > Campo "Usuar.Portal = Vazio ou Inválido"
- Usuario do SigaCfg > Bloqueado ou sem permissão de todas empresas, filiais e Rotinas
- Usuário Generico do SigaTcf > Campo "Usuário Int. = Vazio ou Inválido"
- Tag Public no appserver.ini incorreta. Correto Public=fwjwt/refresh\_token,auth,setting/companySettings
- Vinculo do participante corrompido.
- Properties.json configurado errado https://centraldeatendimento.totvs.com/hc/pt-br/articles/360049493314/

## **Informe de Rendimentos**

 $\bm{\Theta}$ 

### *M* **Configurações Informe de Rendimentos**

Requisitos para conseguir ver informe de rendimento no meu rh:

- Supondo que Meu Rh já esta operante e atualizado.
- No módulo SIGAGPE estar sendo impresso o informe de rendimento padrão.
- Rotina TCFA005 > Módulo 18 > Atualizações > Configurações > Informe de Rendimentos (Em resumo é definido as parametrizações de acesso ao informe do ano em questão, tabela RHX https://centraldeatendimento.totvs.com/hc/pt-br/articles/360050192114-RH-Linha-Protheus-MEU-RH-Comohabilitar-a-consulta-do-Informe-de-Rendimento-de-um-ano-espec%C3%ADfico )
- No APPSERVER.INI onde está configurado o MEU RH validar se tag STARTPATH está com o conteúdo SYSTEM entre duas barras invertidas, uma no começo e outra no final, exemplo STARTPATH=\System\
- Rotina TCFA006 > Módulo 18 > Atualizações > Configurações > Permissões Meu Rh > (Em resumo Nesta rotina definimos as permissões de acesso as funcionalidades \ menu ao usuário genérico em questão**)**
- Validar se o arquivo printer.exe esta na pasta Appserver do ambiente do meu rh (https://centraldeatendimento.totvs.com/hc/pt-br/articles/360050119614-RH-Linha-Protheus-MEU-RH-Ondelocalizo-o-arquivo-PRINTER)
- Fazer Compilação do RDMAKE IMPIRPF ou IMPIRPJ.PRX no r.p.o do meu rh (https://centraldeatendimento.totvs.com/hc/pt-br/articles/360023194891-RH-Linha-Protheus-GPE-Quaiss%C3%A3o-os-RDMAKES-dispon%C3%ADveis-para-customiza%C3%A7%C3%A3o-do-Informe-de-Rendimento)

### **Erros comuns no Informe de rendimentos**

- Internal Server Error.
- Ao baixar o PDF e tentar abrir o mesmo gera mensagem de erro.
- Não consigo baixar informe para funcionários demitidos

### **Possíveis causas**

- Atualização do RDMAKE não esta compilada ou avaliar o console.log pra entender melhor a causa.
- Pode estar desatualizado ou não ter o Printer.exe na pasta appserver (Deve conter em todas pastas appserver existente no ambiente)
- Para conseguir ter acesso para funcionários demitidos o parâmetro **MV\_TCFVREN=S** deve estar habilitado (Define se usuários demitidos terão a permissão de visualizar Informes de Rendimentos.) e no cadastro do participante o campo (Ativo=Sim)

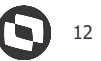

# **Dúvidas ?**

## **OBRIGADO**

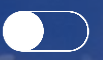

### **Marcelo Jose Nunes**

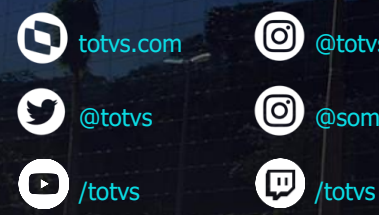

**totvs.store** 

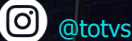

0 @somostotvers

in company/totvs

**Valorizamos gente boa que é boa gente**

**Somos movidos por resultados**

**Investimos na tecnologia que viabiliza**

**Construímos relações de longo prazo com nossos clientes**

**Quando colaboramos somos mais fortes**

**#SOMOSTOTVERS**

 $\bigcirc$ 

(රුරි

**TOTVS**